# Resell Medical Equipment with Centurion Services Group Qualtrics Survey How-to Guide

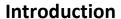

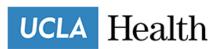

Please use this form to resell Medical Equipment via the Centurion Service Group.

This Request Form is for <u>Medical Equipment</u> only! For E-Waste, Furniture, or other items please refer to the <u>UCLA Health Sustainability Website</u>.

Please ensure you have the proper approval documentation and your item is truly Medical Equipment intended for resale.

After completing the survey, a team member will contact you with inforamtion about equipment pickup. Please remain patient as we work to pickup all items around the health system.

Thank you for participating in this Sustainability Initiative!

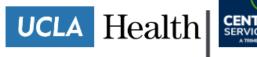

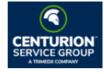

## Step 1. Choose the pickup Hospital Location

If the item is not located at Westwood or Santa Monica, contact the UCDC Inventory

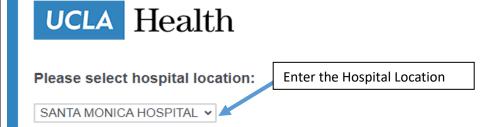

\_-

#### Team for Instructions

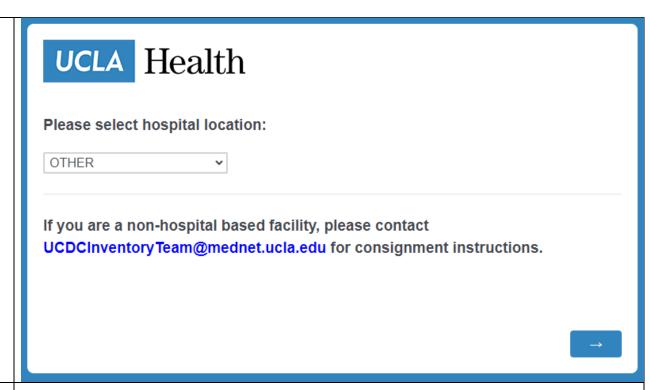

# Step 2.

Choose if there is more than one piece of equipment for consignment.

Choose "No" if there is only one item for consignment.

Choose "Yes" if there is more than one unique equipment item for consignment.

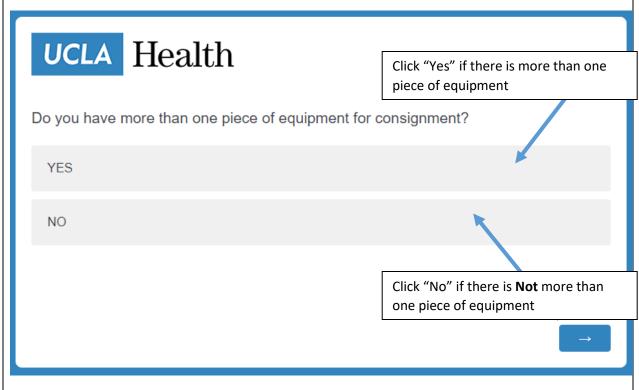

(Ex: if there is an exam table and IV pole) Step 3. UCLA Health If you entered "Yes" for having more than one If yes, please enter the quantity of items for consignment below. piece of medical \*You will be able to put in specific information for each item. equipment for consignment, then enter the quantity of unique equipment items for consignment

Step 4.
Confirm if the equipment has received the necessary approvals (if applicable).

Approval has been received, enter "Yes."

Approval has not been received, enter "No."

Approval is not needed, enter "N/A."

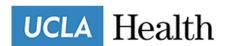

Choose the Option from the Dropdown

#### Please confirm the following information for ITEM 1:

\*If information does not apply to the item, please select "N/A"

IT Equipment has been scrubbed of restricted information, patient information, etc. Contact Office of Compliance IT Security: CompOffice@mednet.ucla.edu.

Clinical equipment has been removed from Clinical Engineering's active file. Contact DBarbrow@mednet.ucla.edu to receive "Authorization to Remove Equipment from Active File"

Inventoried items >\$5,000 have a completed asset disposal document on file. Certified users must use Lawson UM40 and receive "Create Asset Disposal Document"

Fixed assets have been reported to Capital Finance & Reporting for disposition review. Contact Jlp@mednet.ucla.edu

Do you have the Purchase Order Number for the item?

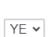

YE 🕶

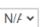

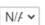

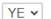

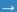

Step 5.
Submit
necessary
approval
documentation
indicating that
this product is
cleared for
removal

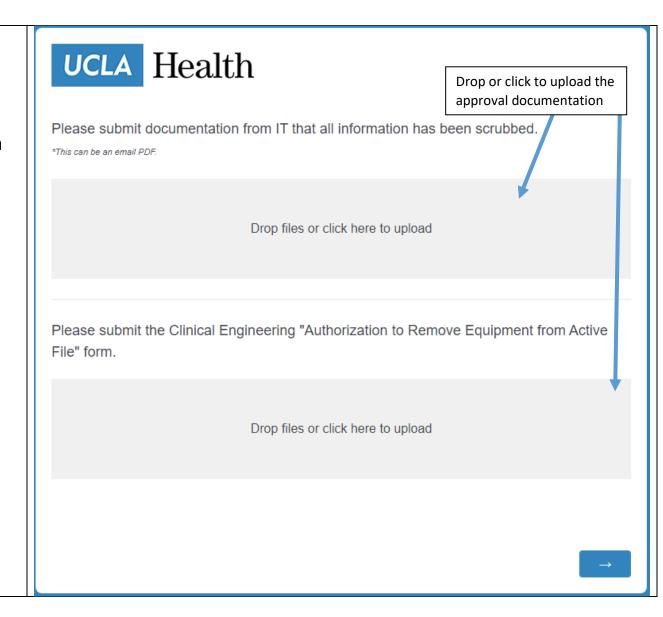

Step 6.
Choose if the item is a Mobile
Asset or Fixed
Asset

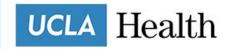

ITEM 1

Click "Mobile Asset" if the first item is a Mobile Asset

Please select equipment type:

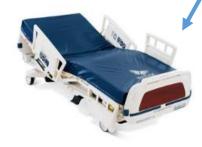

MOBILE ASSET

Click "Fixed Asset" if the first item is a Fixed Asset

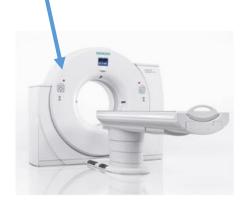

**FIXED ASSET** 

Mobile Asset

Fixed Asset

Step 7.
Select the
Category Type –
either the
Mobile Asset or
Fixed Asset

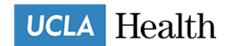

### ITEM 1

Please select equipment type:

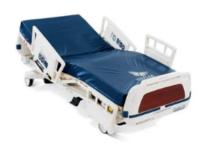

MOBILE ASSET

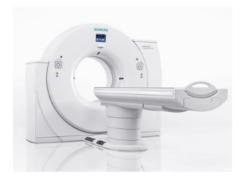

**FIXED ASSET** 

**Mobile Asset** 

Fixed Asset

Please select the type of mobile asset category for ITEM 1.

If the category is not listed or you are unsure, please select "OTHER".

Hospital Beds

Select the Category Type of Mobile Asset or Fixed Asset

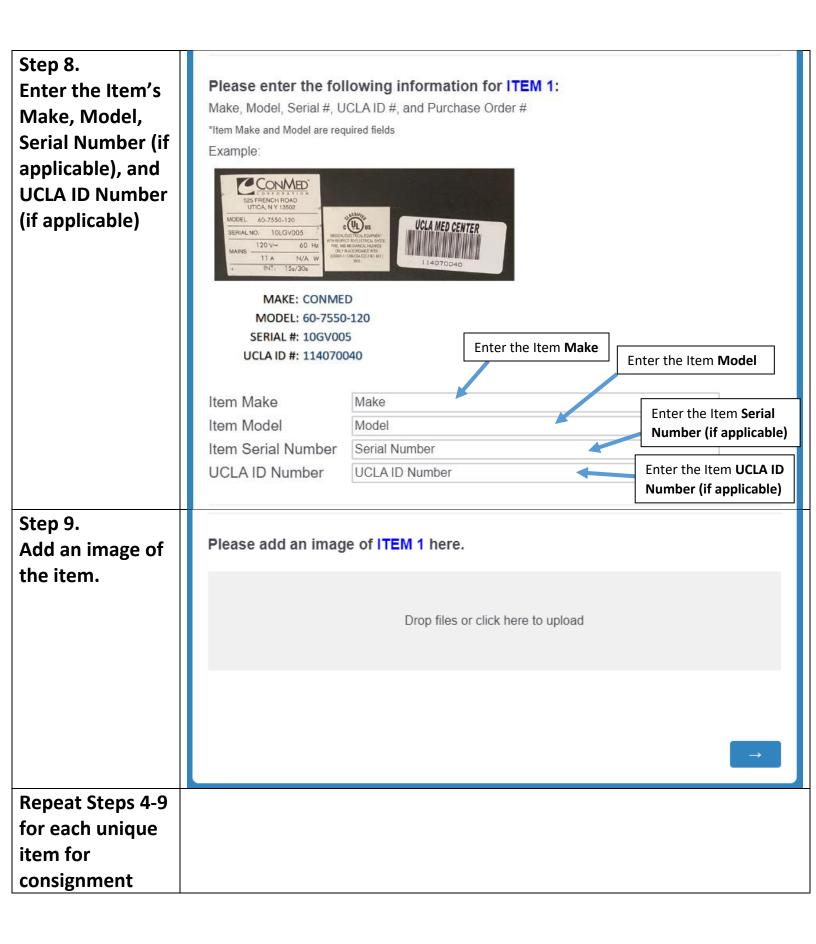

Step 9.
Enter the
Department
Name, Item
Location, and
Contact Phone #.
Include any
additional
information.

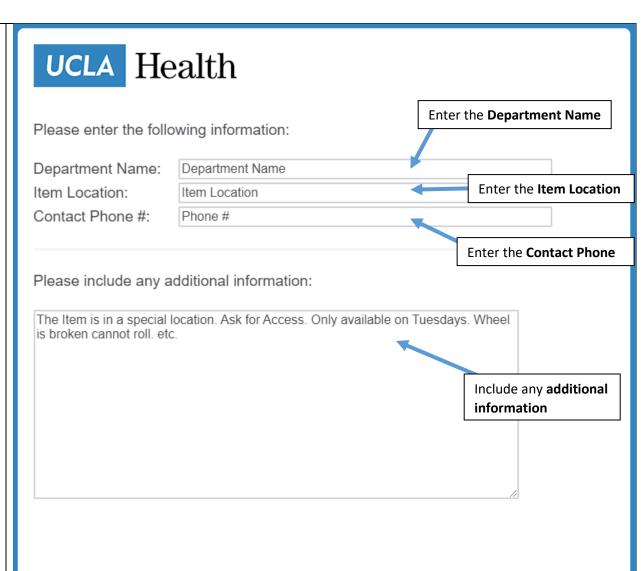

Process is Completed!

Please wait for confirmation of receipt and directions from Materials
Management.

UCLA Health

We thank you for your time spent taking this survey. Your response has been recorded.